# ランダムドットによる宇宙膨張の視覚化

遠藤 龍介 山形大学理学部

ランダムドットパターンの上に,それを数パーセント拡大コピーした OHP シートを重ねることで, 拡大の「動き」を視覚化できる.これを宇宙膨張のモデルとすることで次のことが期待できる:(1)ハッ ブルの法則を視覚的に理解できる.(2)宇宙のどこにいても,そこを中心として膨張しているように見え ることが容易にわかる.(3)印刷物なので教室内の全員に配布することができ,各自が体験できる.

#### 1. はじめに

サイエンスカフェ等,一般の人向けの解説にお いて、宇宙膨張の様子をどう説明するかは悩むと ころである.

風船を利用する説明はよく知られている. 風船 の表面にいくつか点を置きこれらを銀河とする. 風船がふくらむことが宇宙膨張である.ふくらむ につれて銀河間の距離が一様に拡がっていく.こ の説明は,閉じた宇宙モデルとしたらなかなか魅 力的ではあるが,最近の観測ではわれわれの宇宙 は閉じてはいないことがわかってきた.また、こ の膨張する風船では、ハッブルの法則が必ずしも 一目ではわからない.さらには,このような風船 を見せられると,聴衆はついつい風船の中や外側 は何だろうかという疑問を抱きがちである.「宇 宙の外側」というのは魅惑的ではあるが混乱のも とでもある.

柴田氏による「ハッブルのゴム紐」1) はこれら の問題をクリアしている.ゴム紐に等間隔に印を つけ,これを銀河とする.ゴム紐を引きのばすと, 銀河間の距離は一様に拡がる.これから,膨張速 度が銀河と銀河との間の距離に比例しているこ と(ハッブルの法則)も見ただけで納得できる. しかも,どの銀河の立場で考えても,そこを中心 にして宇宙が膨張している様子も容易にわかる. また,ゴム紐なら「宇宙の外側」で悩む必要はな い;ゴム紐の外側もわれわれの宇宙である.

このように,ゴム紐を使う方法は優れているが, 1 次元的であるので,欲を言えば,2 次元的な説 明があるとなおうれしい.とはいっても,ゴムシ ートでは,これを一様に引きのばすことは簡単で はない.

本報告では,ハッブルのゴム紐を補うものとし

て,2 次元的なランンダムドットパターンによる 方法を提案する.OHP シートを使うだけなので, 進備も比較的簡単である. 教室内の全員に配布す ることもできる.

### 2. ランダムドットパターン

ここでいうランダムドットというのは,乱数を つかって平面上に多数の点を描画したものであ

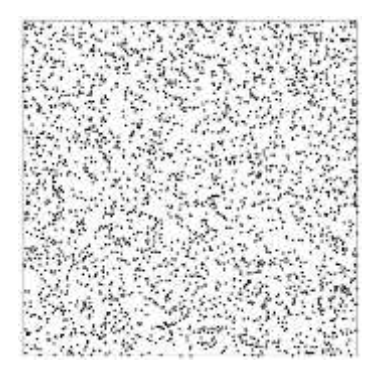

図 1. ランダムドット

る(図 1).同じものを少しずらして重ねると,図 2 のように同心円状のパターンが見えてくる. 2)

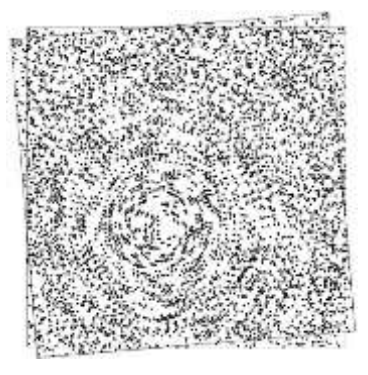

図 2. 回転の視覚化

これにより,微小な合同変換(回転,平行移動)

や相似変換を視覚化できる.西山豊氏は,数学に おける様々な変換の不動点(図2では回転の中心) を調べるのに,このランダムドットパターンを利 用している. 3), 4)

#### 3. 宇宙膨張の視覚化

宇宙膨張を視覚化するには,ランダムドットパ ターンとそれを少しだけ拡大コピーしたものを

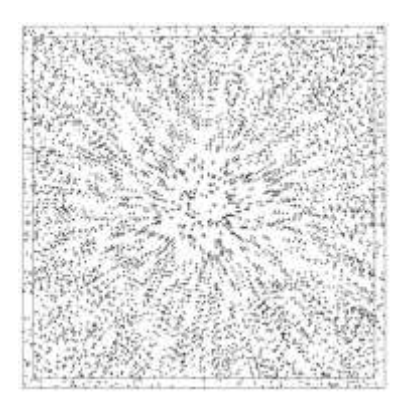

図 3. 相似変換(拡大)

使うことでできる.(拡大の変換は相似変換の特 殊な場合であり、西山氏も扱っている.)

さて,ハッブルの法則を見るには,ランダムド ットパターンのシートに何点か銀河となる印を

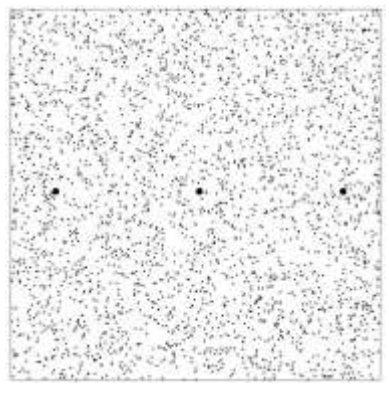

図 4. 銀河を表す3つの●印

つける(図 4の 3つの●). 少し拡大した OHP シ ートをこれに重ねると,図 5 のようになる.中央 の銀河を中心として宇宙が膨張している様子が わかるであろう.次に、左側の銀河が重なるよう に OHP シートをずらすと,今度は左側の銀河を 中心として宇宙が膨張しているよう見える(図 6). (OHP シートのずらし方で右側銀河を中心とす ることもできる.)図6の左側の銀河からみれば, 中央の銀河よりも,右側の銀河の方がより遠くに 移動しているのがわかる.つまり,膨張する速度 が距離に比例していること(ハッブルの法則)が 視覚的に理解できる.

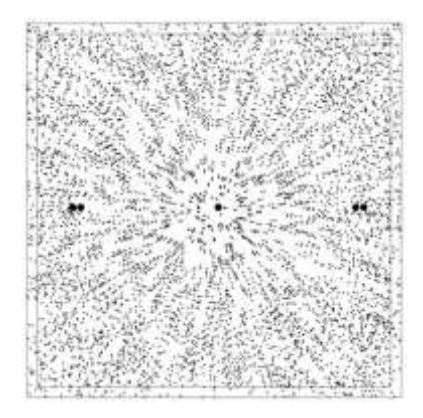

図 5. 中央の銀河を中心とした宇宙膨張

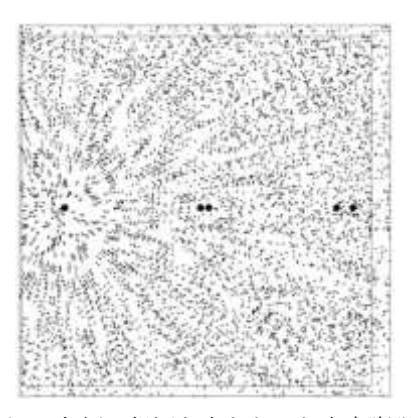

図 6. 左側の銀河を中心とした宇宙膨張

## 4. Excel によるランダムドットの作り方

乱数2個で平面の 1 点がランダムに指定でき る.これを多数回行うことでランダムドットパタ ーンを描画できる.文献 3),4)には,Visual Basic による 10 数行のプログラムが紹介されている.

プログラミングの経験がなければ 10 数行でも 敷居が高いかもしれない.そんな場合は,エクセ ルの乱数関数 (=RAND();引数は空白)を使え ばよい.例えば,2000 行×2 列のセルすべてに乱 数を入れ,エクセルのグラフウィザードで散布図 を選べば,2000 個の点からなるランダムドット

を描くことができる.

具体的には次の手順が簡単である.

エクセルの画面において,名前ボックスに

「A1:B2000」と入 力するとこの範囲 が選択される.A1 セルがアクティブ になっているので, そこに,「=rand()」

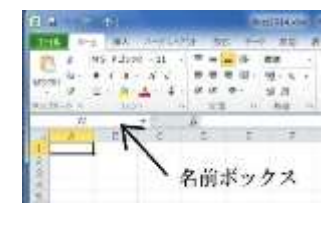

と入力してCtrl+Enterを押すと選択範囲内のす べてに乱数が入力される.範囲は選択されたまま

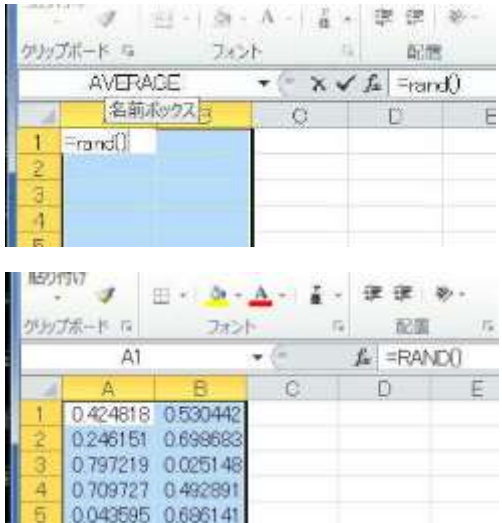

なので,そのままグラフの挿入で散布図を選べば よい.2000 点ともなると,標準の設定ではドッ トサイズが大きすぎるかもしれない。その場合は, マーカーのオプションでサイズを小さくすれば よい.グラフの軸や目盛などを削除して,縦横比 を調整すれば完成である.紙に印刷して,それを OHP シートに拡大コピーをすればよい.

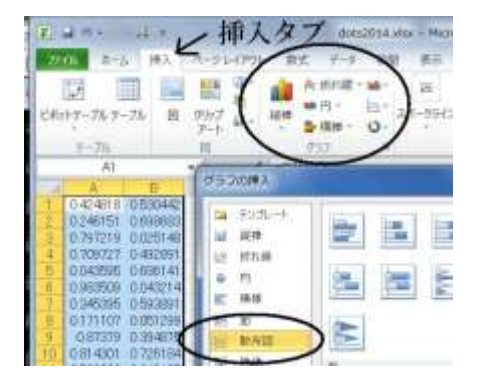

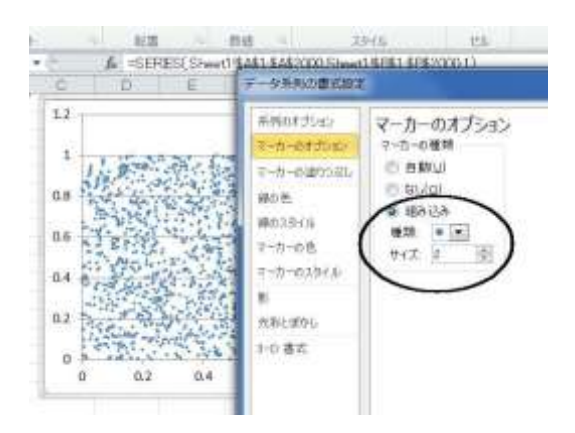

#### 参考文献

- 1) 柴田晋平「宇宙膨張の発見」 [http://ksirius.kj.yamagata-u.ac.jp/~shibata](http://ksirius.kj.yamagata-u.ac.jp/~shibata/publ-lec/hubble/p3.pdf) [/publ-lec/hubble/p3.pdf](http://ksirius.kj.yamagata-u.ac.jp/~shibata/publ-lec/hubble/p3.pdf)
- 2) なぜ脳がこのようなパターンを知覚するか ということは,心理学の課題である.このよ うなパターンは Glass pattern と呼ばれている. L. Glass, *Moiré Effect from Random Dots,* Nautre 223 (1969), pp.578-580. ジャール・ウォーカー 「アマチュア サイエ ンス:ランダムドット・パターンとテレビの スノー・ノイズでの錯覚」日経サイエンス, 1980 年 6 月号 pp.118-124.
- 3) 西山豊「不動点を見せる」数学セミナー, 41 巻 2号 (2002年 2月) pp.14-18.
- 4) Yutaka Nishiyama, *An Elegant Solution for Drawing a Fixed Point*, Int. J. Pure and Applied Math. 78 (2012), pp.363-377.